## 3500/3500A Loading Software with Software Loader CD-ROM

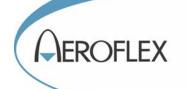

## **OVERVIEW**

The following equipment is needed in order to load system software into the 3500A Radio Test Set:

- AC Power Cable
- Aeroflex 3500/3500A External DC Power Supply
- Aeroflex 3500/3500A Comm Breakout Box part# 51190/7005-6242-900
- CAT5 Ethernet Cable or CAT5 Ethernet Crossover Cable
- Software Loader (see Step 3) and a blank CD-ROM
- Personal Computer (PC) (minimum requirements)
  700 MHz x86 Processor
  384 MB System Memory (RAM)

384 MB System Memory (RAM)

VGA Graphics Card (1024x768 resolution)

CD-ROM Drive

**Network Card** 

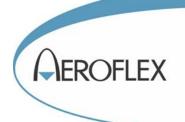

## **3500A Upgrade Procedure**

- **1.** Down load the 3500A Operating System Upgrade from <a href="http://www.aeroflex.com/ats/products/prodfiles/download.cfm?PFID=9893">http://www.aeroflex.com/ats/products/prodfiles/download.cfm?PFID=9893</a>
- **2.** Unzip the downloaded "ReleasexxxFirmwareLoader.zip" (where "xxx" refers to revision level of software)
- **3.** Burn the file "ReleasexxxFirmwareLoader.iso" (where "xxx" refers to revision level of software) to a CD-ROM using an **ISO image CD-ROM burner** application **(don't just copy this file to a CD-ROM)**. A typical ISO Burner can be found by doing a "Search" for "ISO Burner" from your PC's Internet Explorer.
- 4. Connect the External DC Power Supply to the 3500A Radio Test Set (DC IN Connector).
- **5.** Connect the AC Power Cable from the External DC Power Supply to an appropriate AC power source.
- 6. Connect the Aeroflex 3500A Comm Breakout Box to the 3500A Radio Test Set.

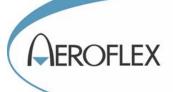

**7.** Connect the CAT5 Ethernet Cable from the Aeroflex 3500A Comm Breakout Box (ETHERNET Connector) to the PC (Ethernet Port). **Note:** You can use a straight CAT5 **or** CAT5 Crossover Ethernet Cable.

8. Place the Software Loader CD-ROM into the PC and reboot the PC.

**NOTE:** Often the BIOS on the PC needs to reconfigured to boot from the CD-ROM. **Example:** On a Dell Latitude D620 computer, running an XP operating system, you must press a "Function Key" usually it is "F12", when the PC is powering on, and then select CD RW Drive to get the PC to boot up

from the CD Drive.

**9.** Follow the instructions displayed on the PC. Allow several minutes for the PC to reboot from the CD-ROM.